## Spielwarenmesse: Das sind die Neuheiten und Trends in Nürnberg

4,90 Euro A: 5,70 Euro, CH: 9,80 SFr, BeNeLux 5,80 Euro, I: 6,60 Euro

**VEREINIGT MIT elektry Modell** 

**2000** So gut ist der Minischlepper

EXKLUSIV

**März 2016** 

# Es funktioniert! CL-84: Der erste serienmäßige<br>Kippflügler im Test

*<u>Forthcourse</u>* 402

DIE ZEITSCHRIFT FÜR DEN RC-MODELLFLUG

**CL-84:** Senkrechtstarter mit Kippflügel

**ZWEI-METER-WARBIRD** 

### Carbon-Z T-28 Warum er so flugstabil ist

**REALWAY** 

**Stabilisierung** für kleines Geld

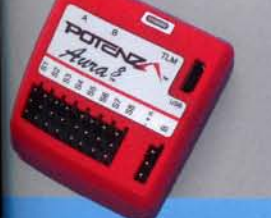

**VOM DEUTSCHEN MEISTER** 

erase Das Richtige für die Hallensaison

**Eurofighter Vom Plastikmodell zum Turbinenjet KOMPLETT IN HOLZ** 

**SELBST GEBAUT** 

**Marabu** Fliegt die ARF-Neuauflage so gut wie der Klassiker?

**Basiswissen** Verbrenner So restaurieren Sie Ihr eBay-Schnäppchen

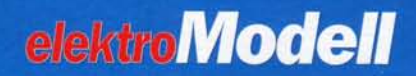

**INDEE BITTICKSSON 1988 Hohe Performance durch<br>1998 dreidimensionalen MEMS-Sensor<br>1998 und 32-Bit-Prozessor** 

**R R**  $\mathbf{R}$  **AUR** 

**AURA 8 VON LINDINGER** 

# **Drei-Achsen-Stabi**  $$ **r MEMS-Senso n dreidimensionale h durc e Performanc e Hoh**

**- offe , stehen a Potenz e Mark n neue r de r hinte e di , Modellflieger n namhafte e Di . Flächenmodelle r fü l speziel m Stabilisierungssyste n ei m Kurze t sei s un n riere - leistungs s besonder e ein r übe s System s de n Generatio e neuest e di l sol i Dabe**

**h auc s da d un - n verfüge g Drei-Achsen-Stabilisierun e professionell , fähige**

**. herausfinden s e n wollte r Wi ? das t geh , billig d un t Gu . Geld s kleine r fü h noc**

Die namhaften Modellflieger, die hinter der neuen Marke Potenza stehen, offerieren uns seit Kurzem ein Stabilisierungssystem speziell für Flächenmodelle. Dabei soll die neueste Generation des Systems über eine besonders leistungsfähige, professionelle Drei-Achsen-Stabilisierung verfügen - und das auch noch für kleines Geld. Gut und billig, geht das? Wir wollten es herausfinden.

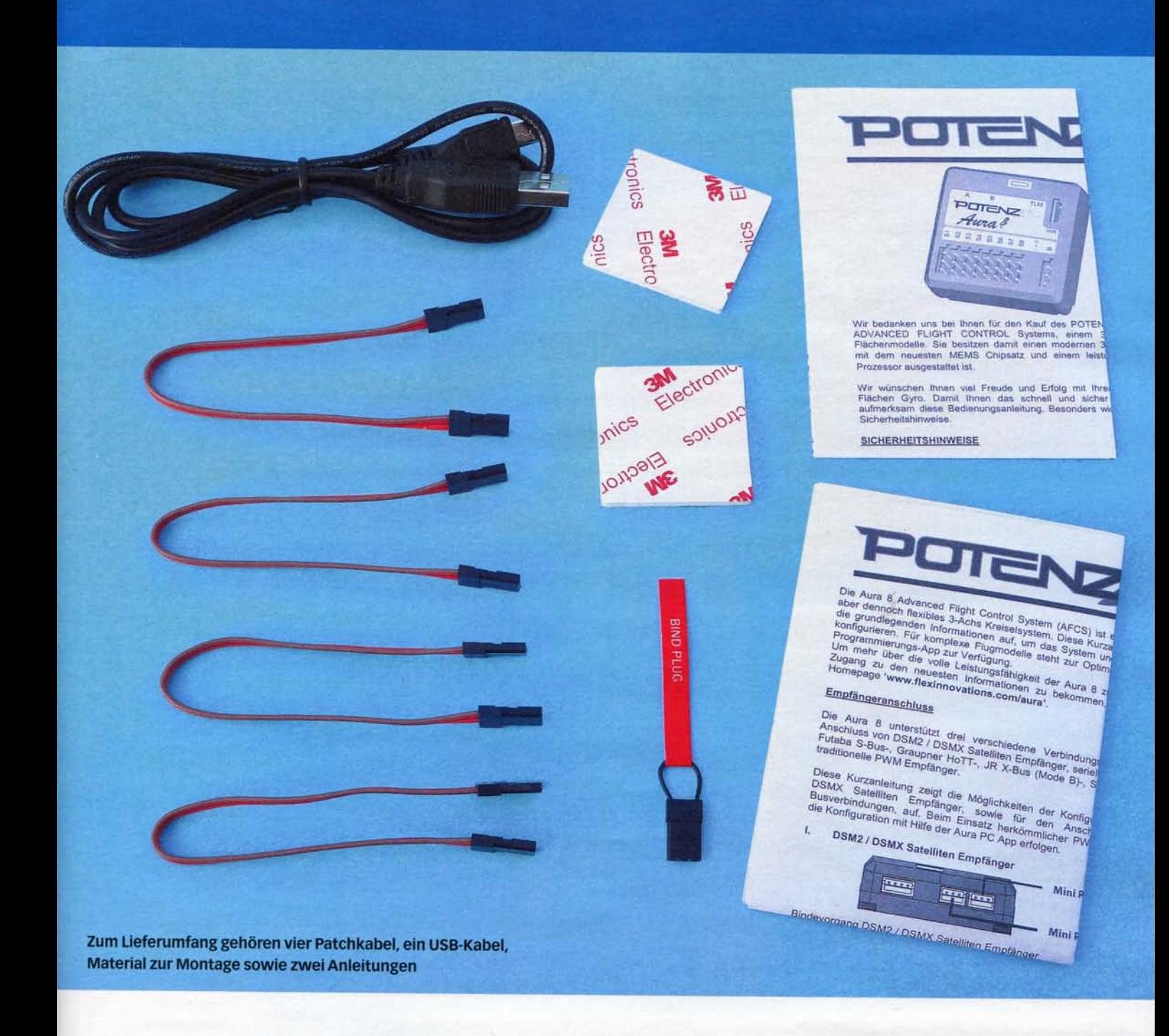

er Begriff "Aura" wird heutzutage<br>recht vielfältig verwendet. Zu-<br>nächst trug die griechische Göt-<br>tin der Morgenbrise diesen Na-<br>men, heute verstehen Esoteriker<br>darunter einen Körper mit einer wahrnehmer Begriff "Aura" wird heutzutage recht vielfältig verwendet. Zunächst trug die griechische Göttin der Morgenbrise diesen Namen, heute verstehen Esoteriker baren positiven Ausstrahlung. Das klingt schon mal nicht schlecht, aber welche dieser Auren hat denn ein Stabilisierungssystem? Vielleicht die, dass die für die Aura 8 benutzen Kreisel auch bei widrigen Witterungsverhältnissen einen Flug viel angenehmer gestalten - das sorgt schon mal für positive Schwingungen beim Modellflieger.

Ein solcher Kreisel wird dabei zwischen Empfänger und Servos eingeschleift. Dabei nutzt man die Empfängerausgänge, die Servoimpulse für die zu stabilisierenden Achsen ausgeben, also den Quer-, Höhen- und Seitenruderport. Der elektronische Copilot

erfasst über einen Sensor sämtliche Bewegungen des Modells um diese Achsen, unterscheidet dabei zwischen gewollten steuernden Abläufen und solchen durch Störeinflüsse. Der integrierte Prozessor reagiert in Verbindung mit seiner Software auf die unerwünschten Bewegungen und generiert ausgleichende Servo- und Ruderausschläge. Ein solches Stabilitätssystem erkennt unerwünschte Drehbewegungen also lange, bevor der Pilot es bemerkt, und wirkt diesen entgegen. So verlieren etwa Windböen an Bedeutung, ein Flugmodell fliegt deutlich stabiler - ganz wie in einer leichten Morgenbrise, für die die Götting Aura Pate steht.

#### **Vielfältige Möglichkeiten**

Hinzu kommt, dass die Offerte von Lindinger für die Aura 8 ein sehr attraktives Angebot darstellt, denn zum Einführungspreis von

nur knapp 80 Euro kann das Produkt aktuell erworben werden. Dafür erhält man ein komplettes Drei-Achsen-Stabilisierungssystem für Flächenmodelle, das in einem roten Kunststoffgehäuse untergebracht ist. Die beiden stabilen Gehäuseteile sind miteinander verschraubt. Auf der Ober- sowie auf der Frontseite sind die notwendigen Anschlüsse untergebracht, die alle eindeutig beschriftet sind.

Für die Versorgung mit den Eingangssignalen von einem Empfänger stehen drei verschiedene Varianten zur Verfügung. Auf die herkömmliche Art kann mit Hilfe der zum Lieferumfang gehörenden Patchkabel der Kreisel mit den Empfängerausgängen der drei Ruderfunktionen und dem Port, der für die Umschaltung des Betriebsmodus definiert wurde, verbunden werden. Am Kreisel stehen dafür dann die Eingänge mit der Bezeichnung S<sub>1</sub> bis S<sub>4</sub> zur Verfügung, die

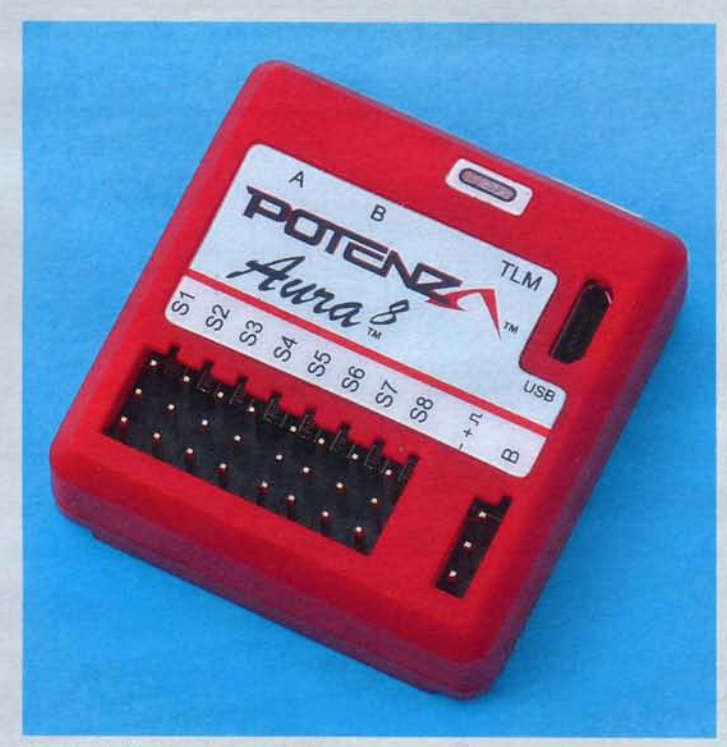

Der Kreisel ist in einem stabilen, roten Kunststoffgehäuse untergebracht

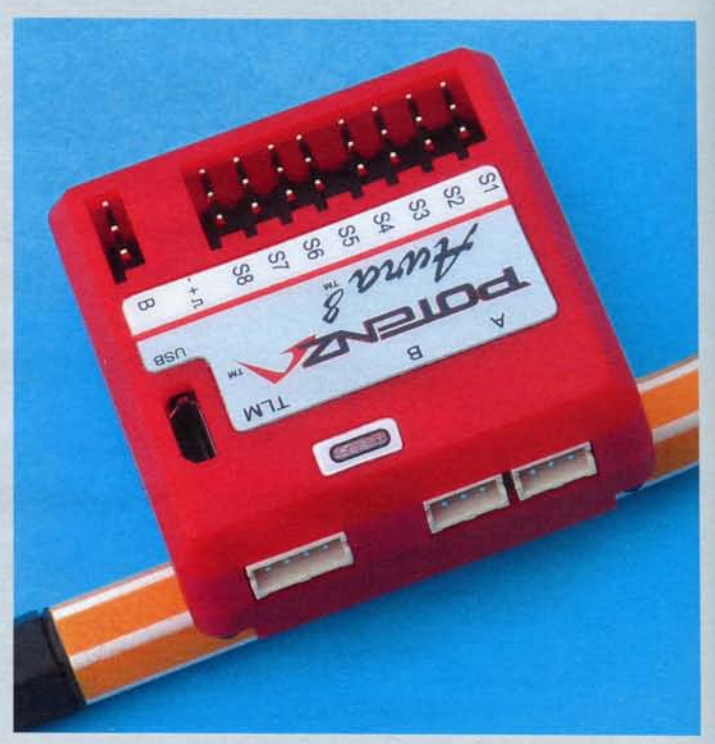

Die Anschlüsse für Spektrum-Satelliten befinden sich auf der Frontseite

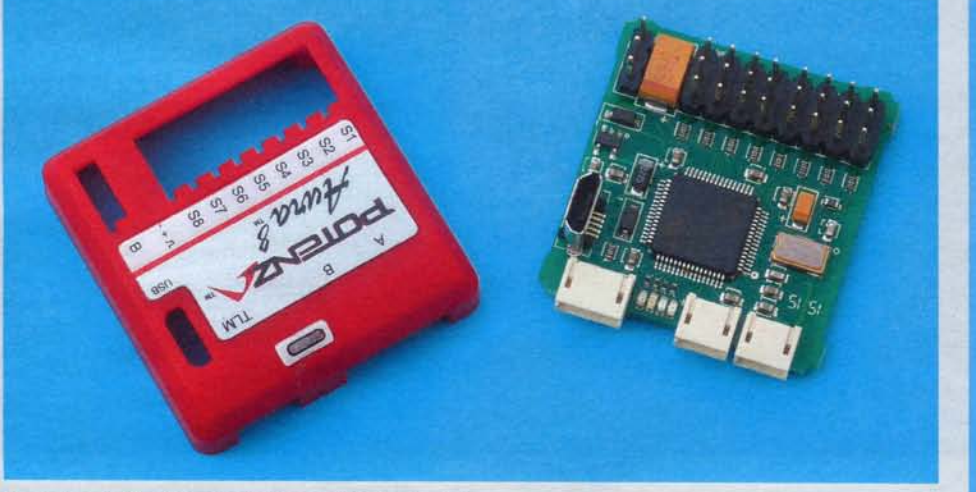

Nach dem Öffnen des Gehäuses wird modernste, sauber gefertigte Hardware sowohl auf der Oberseite ...

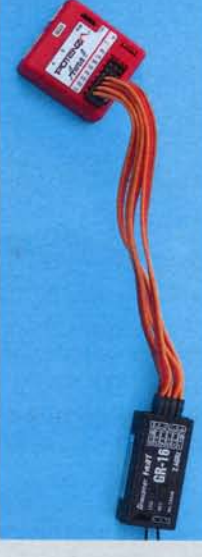

So verbindet man das Aura-8-System auf herkömmliche Weise...

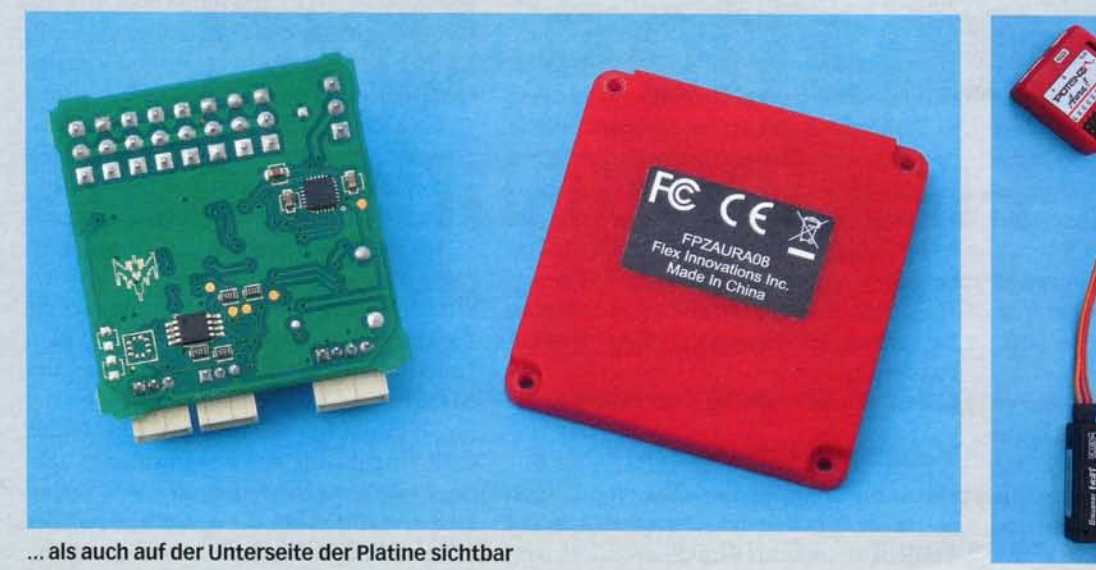

... und so unter **Benutzung** der seriellen Schnittstelle

Steckplätze sind nach der Futaba Norm ausgeführt. Dadurch ist praktisch der Betrieb mi t allen bekannten Fernsteuerungen möglich. Die Servos für die drei Ruderfunktionen werden bei dieser Konstellation an die mit S5 bis S8 bezeichneten Ausgänge angesteckt. Für das Querruder sind zwei Ausgänge vorhanden. Das ist praxistauglich, so kann der Kreisel in Modellen mit getrennten Ruderklappen eingesetzt werden, ohne dass ein Y-Kabel verwendet werden muss.

Wer den Kabelsalat umgehen möchte, kann bei Verwendung eines Futaba S-Bus, eines Graupner HoTT- (SUMD), eines Spektrum SRXL- oder eines JR-DMSS-X-Bus-Empfängers (Mode B) deren serielle Busschnittstelle nutzen. Der dazu notwendige, mit "B" bezeichnete Port befindet sich rechts unten auf der Geräte-Oberseite. Darüber hinaus besteht die Möglichkeit, zwei Satelliten-Empfänger mit DSM-Protokoll direkt anzuschließen. Die notwendigen Anschlüsse sind auf der Frontseite zu finden, sie sind mit "A" und "B" bezeichnet. Es geht auch nur mit einem Satelliten, der dann mit dem Anschluss "A" verbunden sein muss. Die Konstrukteure des Aura**-8-**Systems bevorzugen ganz

augenscheinlich eine der beiden letzteren Methoden. Bereits beim Blättern in den beiden Teilen der Anleitung merkt man das ganz deutlich. An der Frontseite befindet sich außerdem noch ein Telemetrieport, der für zukünftige Erweiterungen bereitsteht.

Weiterhin bietet das Aura-8-System die Möglichkeit, an einen PC oder ein Notebook angeschlossenen zu werden - ein entsprechender Anschluss befindet sich auf der Oberseite. Dieser Port hat die gleiche Norm wie ein Ladeanschluss bei einem Smartphone. So lässt sich komfortabel die Programmierung durchführen, Modellkonfigurationen laden und Firmware Updates installieren. Eine vierfarbige Status-LED gibt Aufschluss über die verschiedenen Betriebszustände des Stabilisierungssystems .

#### **Dreidimensionale MEMS Sensoren**

Löst man die Schrauben und öffnet das Gehäuse des Aura-8-Kreisels wird hochmoderne Mikroelektronik sichtbar. Der leistungsfähige 32-Bit-Prozessor sorgt für eine schnelle Signalverarbeitung bei hoher Auflösung der Servoimpulse. Im Mittelpunkt steht der MEMS-Chip (= Mikro-Elektro-Mechanisches-System) für die dreidimensionale Erfassung der Modellbewegungen. Ein solches kleines Bauteil weist gegenüber herkömmlichen Piezo-Sensoren kaum Temperaturdrift auf, es altert nicht und ist weniger vibrationsempfindlich, außerdem liefert es Daten für die Stabilisierung aller drei Achsen des Modells gleichzeitig. Die Positionierung des MEMS-Sensors bestimmt die Einbaulage des Gyros im Modell.

Die drei Kanten des Sensors in allen drei Ebenen müssen parallel zu den Achsen eines Flugmodells positioniert sein, damit Winkeländerungen genau erkannt werden. Die Gehäusekanten des Kreisels fluchten genau mit denen des MEMS-Chips. Diese Schilderung macht auch deutlich, dass der neue Gyro von Lindinger sowohl längs als auch quer und sogar hochkant eingebaut werden kann, wenn die Parallelität zu den Flugachsen beachtet wird. Der verbaute MEMS-Sensor bietet neben dem Drei-Achs-Gyro, mit dem Winkelveränderungen eines Flugmodells um alle drei Achsen erfasst und mit Hilfe einer intelligenten Software ausgeglichen werden, auch noch ein Accelerometer für alle drei Achsen. Damit werden

### www.krick-modell.de • www.krick-modell.de • www.krick-modell.de

# *alsa-Bausätze*

- *ausgesuchtes Bolsoholz • losergeschnittene Teile*
- · tiefgezogene Formteile
- · mit Bespann- und Dekormaterial
- · ausführliche Baupläne und Anleitung
- · 15 verschiedene Modelle erhältlich

**Waco YMF-5 RC-Modell** Spannweite: 889 mm Bestell-Nr. ds 1807

Ŋ

## **Taylorcraft BC-12**

*RC-Modell Spannweite: 1016 mm Bestell-Nr. dslSU* 

**Weitere Informationen** finden Sie auf www.krick-modell.de

**N43411** 

*krkk Modellbau vom Besten* Postfach 1138 · 75434 Knittlingen

**Tiger Moth**  $RC$ -Modell

Spannweite: 1016 mm *Bestell-Nr. dslSlO* 

Fordern Sie den "Highlights 2015" Prospekt gegen Einsendung von Briefmarken<br>im Wert von E 1,45 Porto an, oder holen Sie Ihn bei Ihrem Fachhändler.

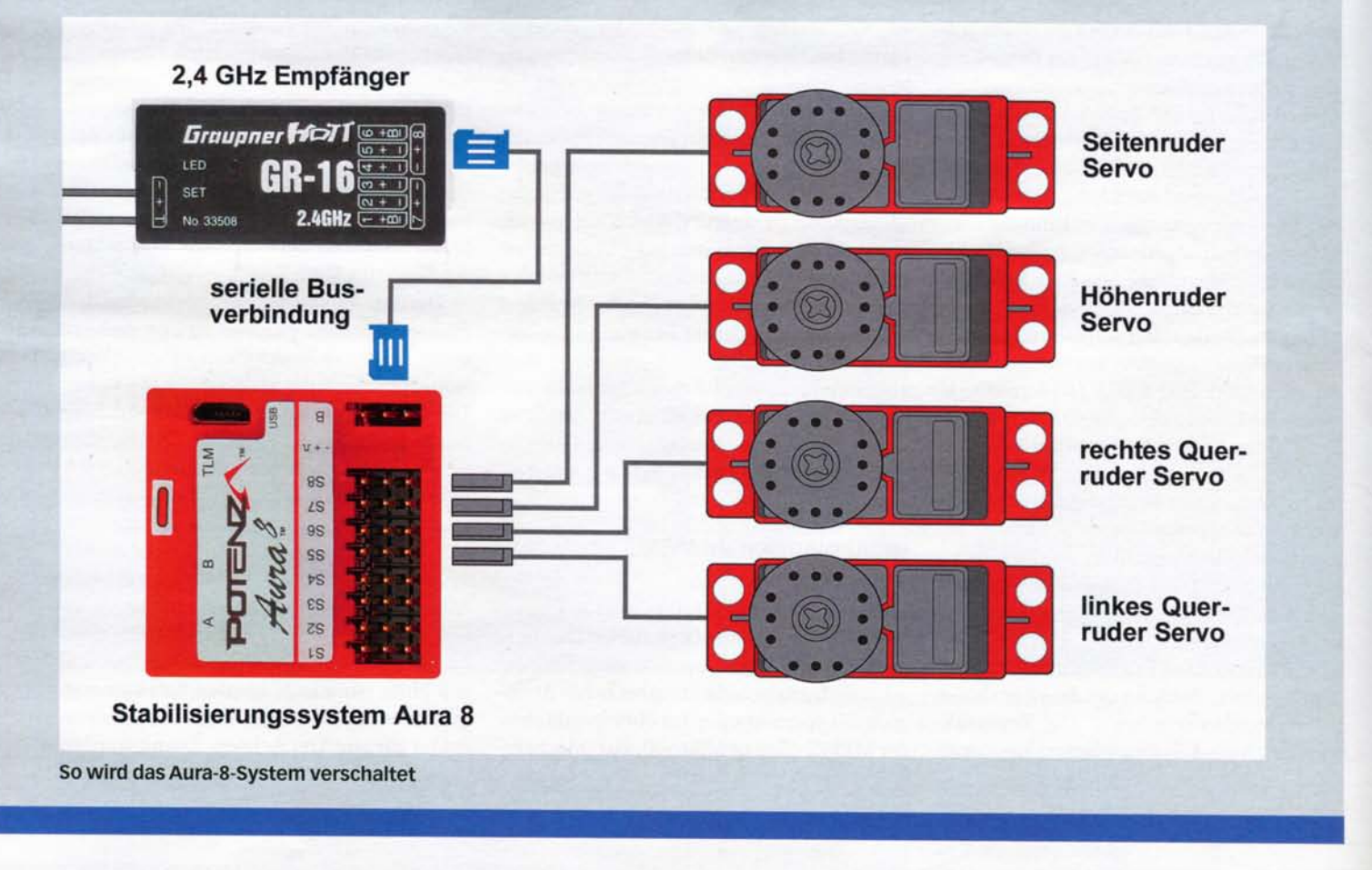

Positionsveränderungen, Verschiebungen ohne Winkeländerungen um alle Achsen erfasst. Lindinger spricht in diesem Zusammenhang von einem Sechs-Achs- Sensor. Dieses Feature wird allerdings softwareseitig noch nicht unterstützt und soll mit künftigen Firmware-Updates realisiert werden. Die Performance des Prozessors ist dafür jedenfalls ausreichend.

#### Flug- und Steuermodi

Das neue Kreiselsystem von Lindinger hat drei verschiedene Flugmodi, die mit Ziffern bezeichnet werden und sich über einen Drei-Stufen-Schalter während des Betriebs umschalten lassen. Jeder Flugmodus kann mit einer speziellen Einstellung für Dual Rate, Exponential und für das Regelverhalten programmiert werden. Die Flugmodi können während des Fluges über Kanal 5 umgeschaltet werden. Dazu muss diesem Kanal ein Drei-Stufen-Schalter zugewiesen werden, bei einem Zwei-Stufen-Schalter lassen sich nur zwei Flugmodi aktivieren. Im ersten Modus ist die Gyrofunktion deaktiviert. Schaltet man auf den zweiten Modus um, reagiert das System mit kleinen Ausschlägen bei geringer Empfindlichkeit-diese Einstellung ist für Sport- und Scalemodelle für normalen Kunstflug gedacht. Der dritte Modus ist für 3-D-Einsätze gedacht - bei hoher Empfindlichkeit wird mit großen Ausschlägen reagiert.

Darüber hinaus kennt das System vier sogenannte Steuer- oder Kontrollmodi, die mit großen Buchstaben bezeichnet sind. Dabei handelt es sich um eine Vorgabe für die Empfindlichkeit des Kreiselsystems, es lässt sich die Höhe der ausgleichenden Servobewegungen einstellen. Für jeden Steuermodus lassen sich spezielle Einstellungen für die Empfindlichkeit vorgeben. Jeder Steuermodus kann einem oder mehreren Flugmodi zugeordnet werden. Im Steuermodus "A" ist der Kreisel ausgeschaltet, der Pilot hat allein die volle Kontrolle über das Modell. Im Modus "B" steht eine geringe, im Modus "C" eine mittlere und im Modus "D" eine hohe Empfindlichkeit zur Verfügung.

#### **Bindung notwendig**

Die Software des Kreisels ist multilingual, sie wertet die entsprechenden Bus-Protokolle der verschiedenen Fernsteuerungen richtig aus. Die Kommunikation gelingt damit ganz problemlos, der Empfänger muss allerdings an seinen Sender, entsprechend den Vorgaben der jeweiligen Fernsteuerung, gebunden sein. Verwendet man einen oder zwei Satelliten-Empfänger, muss der Bindeprozess direkt an der Aura 8 durchgeführt werden. Dazu werden die Satelliten mit dem System verbunden. Danach stecken Sie einen Bindungsstecker in den Port S8 bei Verwendung eines DSMX-Satelliten-Empfängers, bei

DSM2 muss zusätzlich ein Bindungsstecker in Port S1 angebracht werden. Wenn dann die Empfangseinheit mit Spannung versorgt wird, blinkt die LED am Satelliten-Empfänger schnell auf und zeigt an, dass der Bindemodus aktiviert wurde. Wenn nun der Sender ebenfalls in diesen Zustand versetzt wird. läuft der Bindeprozess automatisch ab. Sobald die Empfänger-LED ständig leuchtet. ist er abgeschlossenen, der Stecker kann entfernt werden.

#### **Optimierte Trimfunktion**

Eine Besonderheit bietet die Aura 8 noch: Die im Flug ermittelten Trimmeinstellungen können im System abgespeichert werden. So muss man nicht unbedingt die Rudergestänge nach einem Flug, bei dem die Trimmung betätigt wurde, neu justieren. Die mit Quick Trim bezeichnete Funktion wird aktiviert, indem man nach dem Ausschalten des Systems einen Bindungsstecker am Port S3 des Kreisels anbringt. Wenn dann bei eingeschaltetem Sender auch die Aura 8 wieder mit Spannung versorgt wird, werden die im Flug ermittelten Trimmwerte abgespeichert. Blinksignale der blauen LED signalisieren den ordnungsgemäßen Ablauf. Nach dem Ausschalten können die Trimmhebel in die Neutralposition zurück gestellt werden.

Die Parameter des Systems lassen sich auf recht einfache Art vorgeben. Vorausset-

- Einstel e dies h auc - n vorgesehe i Flugmod

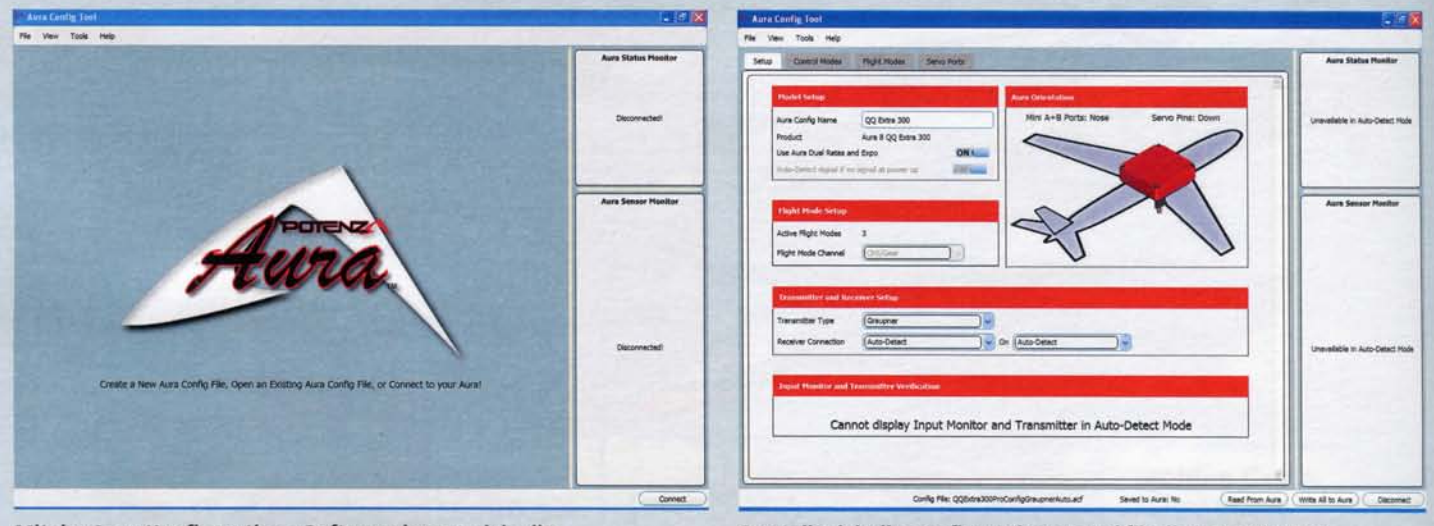

. werden t verringer n Kreiselfunktio

Parameter bequem einstellen Mit der Aura-Konfigurations-Software lassen sich alle

n logische r de k dan r abe s wa , einarbeiten - engli e Di . gelingt l schnel z gan r Struktu

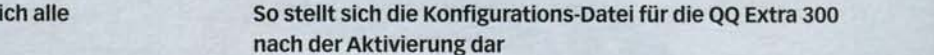

zung dafür ist, dass der Anschluss an den Empfänger entweder über den seriellen Buseingang erfolgt oder man benutzt Satelliten-Empfänger. Bei einer traditionellen PWM-Verbindung müssen die Einstellungen mit Hilfe der Aura-Konfigurations-Software über einen PC oder ein Notebook erfolgen. Außerdem muss das Modell mit einem normalen Leitwerkstyp ausgestattet sein. Für das Höhenruder darf nur ein Servo verwendet werden oder zwei Servos, die dann aber umgekehrt montiert sein müssen. Das Modell darf auch nur eine konventionelle Flächengeometrie mit einem oder zwei Querruderservos aufweisen. Für die einfache Schnellkonfiguration mit Hilfe eines Senders muss der Kreisel liegend, mit den Satelliten-Anschlüssen nach vorn, montiert sein. Außerdem muss dem Kanal 5 ein Drei-Stufen-Schalter zugewiesen werden, mit dessen Hilfe die Konfiguration erfolgt und mit dem im Flug die Umschaltung zwischen den drei Modi stattfindet. Wenn diese Kriterien erfüllt sind, lassen sich grundlegende Vorgaben nach dem Quick-Setup-Verfahren mit Hilfe des Senders einstellen. Allerdings geht das nur für einfache Modelle. Für komplexe Flugzeuge mit mehreren Rudern oder Klappen in der Fläche ist die Aura-Programmier-App viel besser geeignet.

Diesen Programmiermodus erreicht man, indem man vor dem Einschalten des Systems einen Bindungsstecker am Port S2 einsteckt. Dann kann man den Modelltyp, eine grundsätzliche Empfindlichkeit, die von den Konstrukteuren mit "Master Gain" bezeichnet wird, vorgeben. Die Kommunikation erfolgt über den Schalter, der dem Kanal 5 zugewiesen wurde, im Dialog mit der vierfarbigen Status-LED. Für den Quick-Setup-Vorgang gibt es eine separate Anleitung, die über alles genau informiert.

des Icon. scheint auf dem Desktop ein entsprecheninstalliert werden. Zum Schnelleinstieg ergeladen und Windows-typisch problemlos der Homepage (flexinnovations.com/aura) durchgeführt werden. Die Datei kann von Hilfe des kostenlosen ,Aura Config Tool' Delta Modell, kann die Konfiguration mit für Leitwerksgeometrien, wie etwa einem werks- und/oder Flächengeometrie sowie  $s$ chluss Methode mit PWM Signalen, bei<br>komplexen Flugmodellen mit spezieller Leit-Bei Benutzung der traditionellen An-

- An h durc a Aur r zu g Verbindun e di m Nachde - herge s Button n entsprechende s de n klicke

#### Komfortable Bedienung

Den Anschluss der Aura an einen USB-Port des Rechners signalisiert die LED-Kette des Kreisels mit wechselseitigem Aufleuchten. Nachdem die Verbindung zur Aura durch Anklicken des entsprechenden Buttons hergestellt ist, steht ein Konfigurations-Assistent zur Verfügung, der die Programmierung erleichtert. Mit der Konfigurations-Software lassen sich komfortabel alle Einstellungen unabhängig für jede Achse und jeden Betriebsmodus vornehmen. Auch die Parameter für Dual Rate, Expo, Servoweg und -richtung sowie die Neutralpositionen können bequem vorgegeben werden, ebenso eine definierbare Master-Empfindlichkeit. Diese so genannte "Master Gain"-Einstellung lässt sich während des Fluges stufenlos verringern. Dazu muss man individuell einen Kanal bestimmen. dem man im Sender einen Schiebe- oder Drehgeber zuweist. Wenn dieser Geber auf der Position +100 Prozent steht, ist die Master-Empfindlichkeit aktiv. Durch Verstellung des Gebers kann sie entsprechend den äußeren Gegebenheiten und den Vorlieben des Piloten stufenlos, bis zur Deaktivierung der Kreiselfunktion verringert werden.

Die Firma Flex Innovations stellt auf ihrer Homepage zudem bereits fertig konfigurierte Aura-Datensätze für verschiedene Flugmodelle bereit, die auf die verschiedenen Fernsteuerungen zugeschnitten sind. Die einzelnen Dateien sind gut dokumentiert, die englische Sprache stellt kein Hindernis dar. Der Autor hat zum Testen die Datei für die QQ Extra 300 Pro mit der Graupner-Empfänger-Konfiguration geladen und aktiviert. Nicht nur, dass der Name des Modells praktisch mit dem Modell übereinstimmte, das zur Erprobung herangezogen werden sollte, es konnten auch praktisch die meisten Parameter unverändert übernommen werden. Die Einstellmöglichkeiten sind sehr vielfältig und lassen sich hier bei Weitem nicht darstellen. Da muss man sich einarbeiten, was aber dank der logischen Struktur ganz schnell gelingt. Die englischen Begriffe sind einem Modellflieger ohnehin alle bekannt.

- zuge r Drei-Stufen-Schalte n ei **5** l Kana m d e - Konfigu e di e Hilf n desse t mi , werden n wiese

. informiert u gena s alle r übe e di

#### **Konfiguration mit Notebook**

Nachdem die fertig konfektionierte Datei der QQ Extra 300 geladen wurde, konnte bequem die Anpassung an das eigene Modell vorgenommen werden. Zuerst wurde der Name geändert und die Datei unter dem richtigen Modellnamen abgespeichert. Dann musste ein eigener "Aura Config Type" vorgegeben werden, damit die Vorgaben der QQ Extra 300 an den Stellen, wo es nötig ist, überschrieben werden können. Dann können die richtige Einbauposition und die Servoeinstellungen sowie Zusatzkanäle programmiert werden. Die Einstellungen der Empfindlichkeit wurden von der QQ Extra 300 übernommen. Werksseitig ist der Kanal 5 (Gear) für die Umschaltung der drei Flugmodi vorgesehen - auch diese Einstel**BBBB** 

#### **Flugachsen eines Modells**

In der Mathematik kennt man drei Achsen: die X-, Y- und Z-Achse. Diese drei Achsen finden wir auch in einem (Modell-) Flugzeug - sie verlaufen genau durch seinen Schwerpunkt. Die Querachse verläuft quer durch das Modell, von einem Ende der Tragfläche zum anderen. Bewegungen um diese Achse, die oft auch als Nickachse bezeichnet wird, steuert man mit dem Höhenruder. Die Längsachse verläuft längs durch das Modell, mittig vom Heck bis zur Spinnerspitze. Bewegungen um diese Achse - oft auch als Rollachse bezeichnet - steuert man mit dem Querruder. Die Hochachse verläuft senkrecht durch das Modell. Bewegungen um diese Achse, die so genannte Gierachse, steuert man mit dem Seitenruder. Gemäß diesen Zusammenhängen muss ein Kreisel, der eine bestimmte Achse stabilisieren soll, in die entsprechende Servoleitung eingeschleift werden.

*...............* 

lung wurde beibehalten. Der Graupner-typische Kanal für das zweite Querruder ist frei, da im Sender nur ein Querruder vorgegeben werden darf. Für die Einstellung der Empfindlichkeit während des Fluges wurde der Kanal 6 rekrutiert. Es wurde der Steuermodus "C" für eine mittlere Empfindlichkeit programmiert. Diese Vorgabe wurde dem Flugmodus 2 zugeordnet. Zum Schluss vergaß ich auch nicht, die Datei einerseits in der Aura 8 und anderseits zur Sicherheit auf dem Notebook abzuspeichern.

Die Konfiguration wurde noch vor dem Einbau ins Modell vorgenommen. Dabei wurde der Kreisel wurde vom Notebook aus mit Spannung versorgt. Der Produktbeschreibung auf der Homepage der Firma Lindinger ist zu entnehmen, dass diese flexible und komfortable Programmierung zukünftig nicht nur über PC beziehungsweise Notebook, sondern auch über mobile Endgeräte wie Smartphone oder Tablett durchgeführt werden kann. Diese App stand zum Zeitpunkt der Berichterstattung noch nicht zur Verfügung.

#### **Problemloser Einbau**

Als Versuchsträger diente eine Extra 300 E der Firma Extreme Flight, ein Elektromodell der 50er-Klasse mit etwa 1,50 Metern Spannweite. Aus dem Modell wurde der große GR-32-HoTT-Empfänger ausgebaut und ein GR-16 implementiert. Dadurch war genügend Platz für das Aura-8-Kreiselsystem, das direkt quer neben dem hochkant eingebauten Empfänger positioniert wurde. Die Verbindung wurde durch den komfortablen Busanschluss problemlos realisiert. Der Empfänger wurde auf serielle Datenausgabe konfiguriert, am Ausgang 8 stand ein "SUMD"-Signal an. Ein

**Faserverbundwerkstoffe^**  Composite Technology

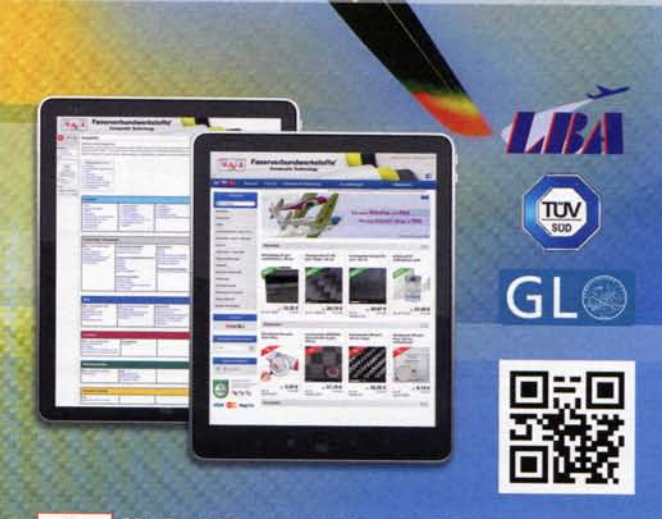

**BIGBB** Mit Suchfiltern treffsicher das Richtige im **großen Lieferprogramm finden. Über 4000 Produkte stehen im R&G eShop zur Auswahl.** 

**ewiki** Die Datenbank von R&G - ein lebendiges System, **dessen Inhalte ständig für Sie gepflegt und erweitert werden.** 

R&G Faserverbundwerkstoffe GmbH · Bonholzstr. 17 · 71111 Waldenbuch Telefon +49 (0) 7157 530 460 • Fax +49 (0) 7157 530 470 • info@r-g.de • www.r-g.di

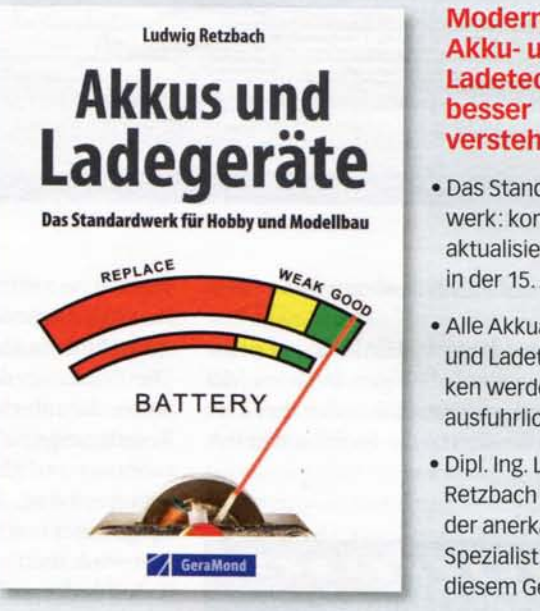

#### **Moderne Akku- und Ladetechnik verstehen**

- Das Standardwerk: komplett aktualisiert in der 15. Auflage
- AlleAkkuarten und Ladetechniken werden ausfuhrlich erklärt
- Dipl. Ing. Ludwig Retzbach ist der anerkannte Spezialist auf diesem Gebiet

**L. Retzbach: Akkus und Ladegeräte Das Standardwerk für Hobby und Modellbau 152 Seiten, ca. 150 Abbildungen, Format 16,5x23,5 cm, Broschur mit Fadenheftung, ISBN 978-3-95613-295-7 [D] 19,99 Euro, [A] 20,60 Euro, SFr 27,90, GeraMond Verlag GmbH** 

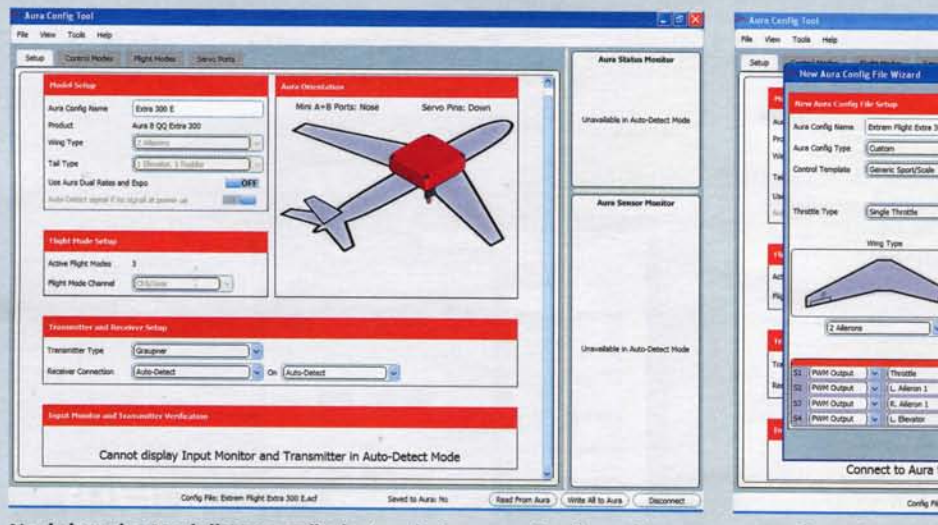

iege koningurations- ... Koningurationstyp datei angelegt wurde, können unter einem neuen ... Nachdem der Modemianie geandert und ein

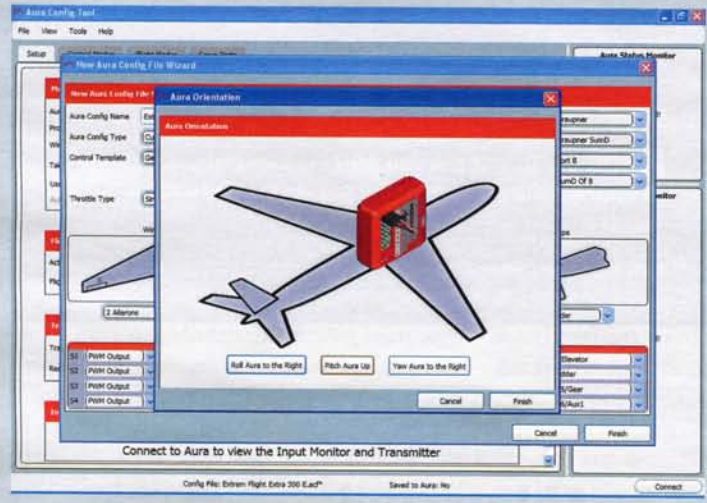

In diesem Menü können alle möglichen Montagepositionen vorgegeben werden, ...

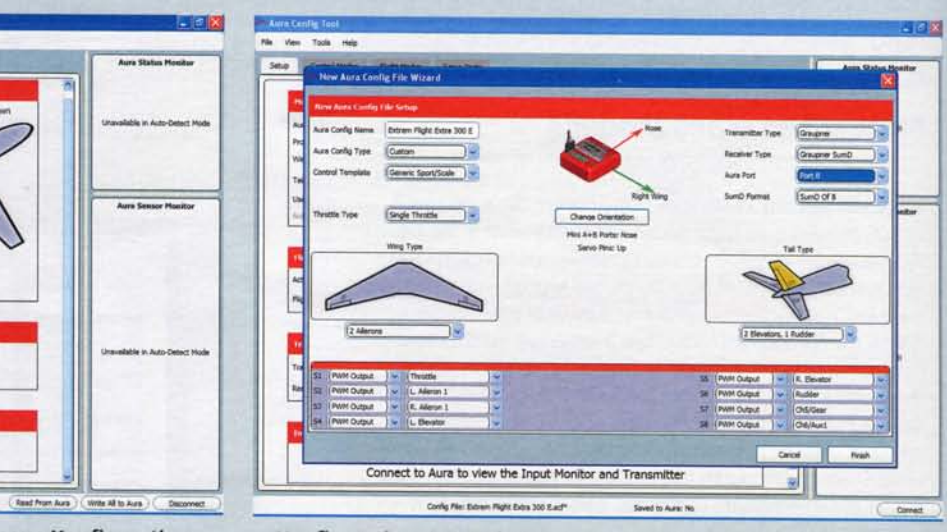

eitere Anpassungen wie die Einbaulage od die Flächen- und Leitwerksgeometrie vorgegeben werden

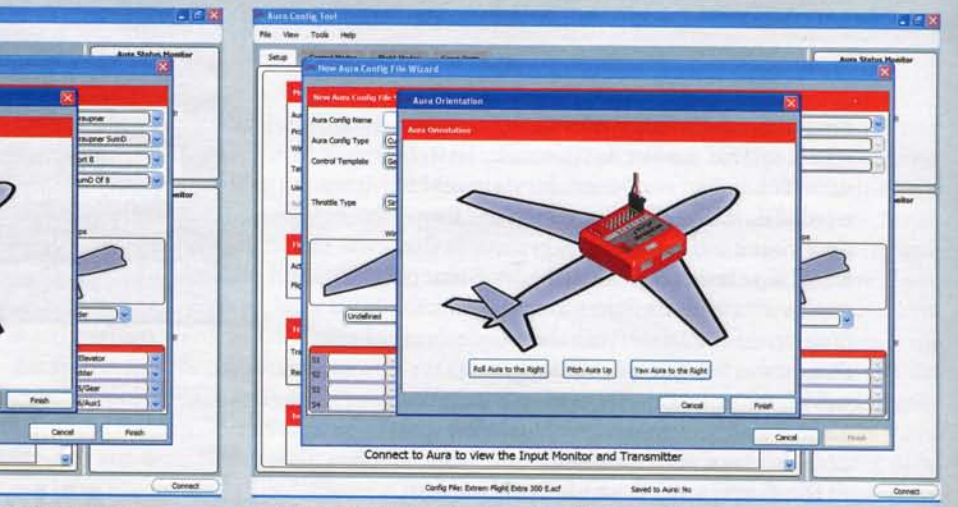

... letztendlich wurde diese Position gewählt

einfaches Patchkabel diente zur Datenübertragung.

dell installiert werden, man sollte aber eine vürde darunter leiden. Mit dem beigefügten<br>möglichst vibrationsarme Position wählen. Befestigungsmaterial ist der Kreisel schnell

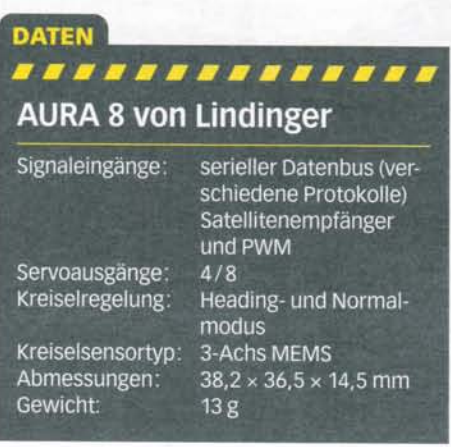

**p** Die Fläche sollte eben sein und eine solche  $i$  Festigkeit aufweisen, dass sie sich auch bei können. Dafür steht der Kanal 5 (Gear) be-Der Kreisel kann in Hinblick auf seine spektakulären Flugmanövern nicht verbiegt. reit, dem man einen entsprechenden Schal-<br>Funktion an jeder beliebigen Stelle im Mo- Die Präzision der Regelung des Kreisels ter zuweist und Funktion an jeder beliebigen Stelle im Mo- Die Präzision der Regelung des Kreisels<br>dell installiert werden, man sollte aber eine würde darunter leiden. Mit dem beigefügten montiert und gleichzeitig gut vor Vibratio $en$  geschützt Flugzeuges exakt an den Kreisel weitergegeben wird, wurde er zusätzlich durch einen Kabelbinder gesichert, der aber nicht so fest gezogen wurde, dass der Vibrationsschutz darunter leidet. Die Stromversorgung wird durch das SBEC des eingebauten Hacker- $\blacksquare$  Controllers sichergestellt, der am Port S1 der Aura angeschlossen ist. Absolut positiv zu  $x$  vermerken ist, dass sowohl zwei Ausgänge für die Querruder- als auch für die Höhenruderservos vorhanden sind.

> Vor dem Einsatz müssen einige Voreinstellungen am Sender durchgeführt werden. Der Kreisel hat drei Betriebsmodi, die über

einen Drei-Stufenschalter aktiviert werden  $\epsilon$  **d**  $\epsilon$  **d**  $\epsilon$  **d**  $\epsilon$  **d**  $\epsilon$  **d**  $\epsilon$  **d**  $\epsilon$  **d**  $\epsilon$  **d**  $\epsilon$  **d**  $\epsilon$  **d**  $\epsilon$  **d**  $\epsilon$  **d**  $\epsilon$  **c**  $\epsilon$  **d**  $\epsilon$  **d**  $\epsilon$  **d**  $\epsilon$  **c**  $\epsilon$  **d**  $\epsilon$  **d**  $\epsilon$  **c**  $\epsilon$  **c**  $\epsilon$  **d**  $\epsilon$  **c**  $\epsilon$  **c**  $\epsilon$   $d$  argestellt, wurde für die Verstellung der Empfindlichkeit der Kanal 6 benutzt. Für die drei Ruderfunktionen sollte laut Anleitung idealerweise eine Vorgabe von 125 Prozent erfolgen. Die Trimmeinstellungen müssen alle in die Neutralposition gebracht werden und die Servolaufrichtungen normal eingestellt<br>sein. Die Anleitung gibt über alles Weitere genau Auskunft. Da keine Expo-Vorgabe im Kreisel programmiert wurde, konnten die bewährten Einstellungen vom Sender übernommen werden.

**e Nam g Confi a•**

#### Initialisierung erforderlich

Wenn der Sender entsprechend eingerichtet, der Gyro eingebaut ist, sowie die Verbindungen zum Empfänger hergestellt sind, kann

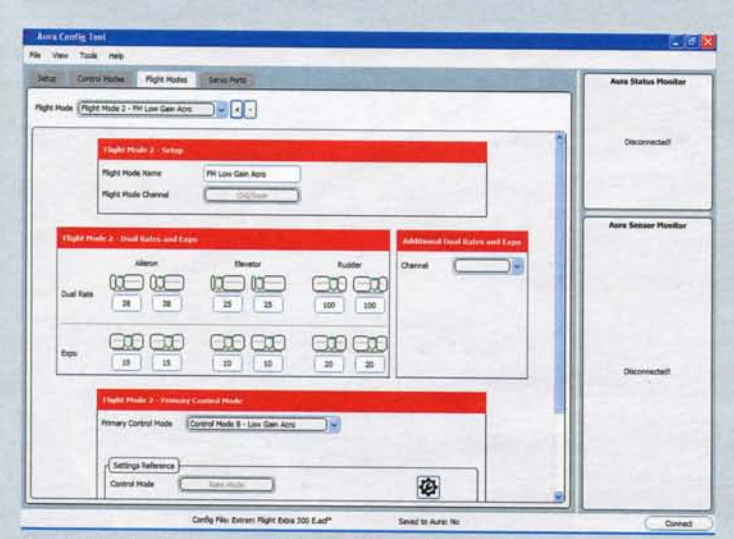

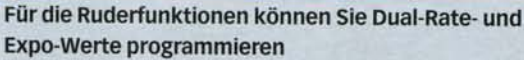

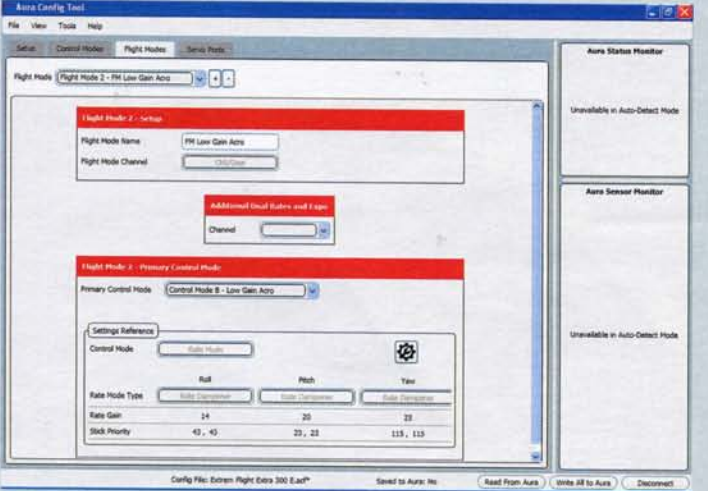

in Port | Genus Port 12  $F$   $F$  $\overline{\mathbf{S}}$ 

Für sämtliche Servos lassen sich komfortabel alle erdenklichen Vorgaben konfigurieren

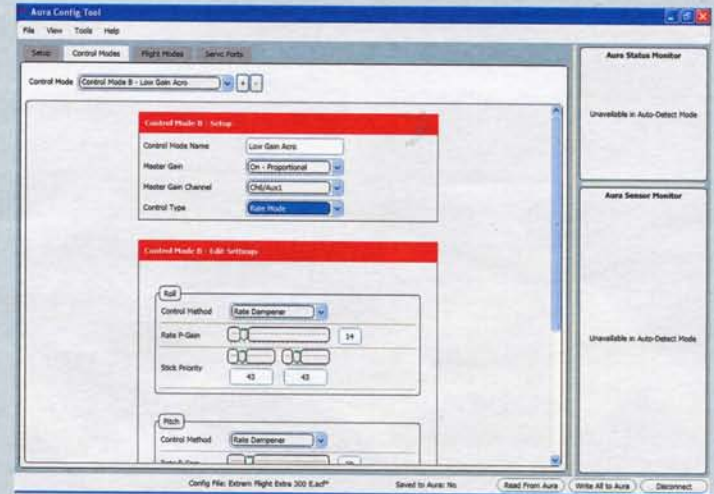

Die Einstellungen der Empfindlichkeit wurden von der QQ Extra 300 übernommen

Zur Verstellung der Empfindlichkeit wurde der Kanal 6 bestimmt

zuerst der Sender und danach die Empfangsanlage eingeschaltet werden. Danach muss das Modell stationär still stehen bleiben, damit das Kreiselsystem sich initialisiert. Nach einigen Sekunden leuchten die LEDs auf. wobei Orange anzeigt, dass ein gültiges Eingangssignal vorhanden ist, wohingegen bei Grün die Initialisierung erfolgreich abgelaufen ist. Bei Verwendung der PWM-Eingänge schlägt das Seitenruder zur Bestätigung kurz nach rechts aus. Wenn die Aura 8 zum ersten Mal mit einem Sender betrieben wird, kann die Suche nach einem gültigen Eingangssignal einige Sekunden dauern.

Nachdem alles richtig angeschlossen ist, müssen die Servolaufrichtungen überprüft werden. Hat man die Einstellungen vom Sender übernommen hat, müsste eigentlich alles passen. Danach folgt eine Überprüfung der Kreiselreaktionen auf ungewollte Bewegungen um die einzelnen Achsen eines Flugmodells. Dazu muss das Modell nach-

einander um alle Achsen bewegt und die Ruderausschläge beobachtet werden. Auf eine Bewegung des Models um eine Achse, muss das zugehörige Servo eine ausgleichende Reaktion zeigen. Mit diesen Trockenübungen. die gründlich durchgeführt werden müssen. ist sicher zu stellen, dass alles einwandfrei funktioniert. Die von Lindinger beigefügten Anleitungen stellen diese Zusammenhänge ausführlich mit grafischer Unterstützung dar, so dass eigentlich nichts schief gehen kann. Sollte etwas nicht stimmen, muss die Konfiguration angepasst werden.

#### **Praktischer Einsatz**

Zuerst wurde mit den neuen Komponenten ein Reichweitentest absolviert. Erst dann stand einem Start mit deaktiviertem Kreisel nichts im Wege. Die Erprobung fand im Spätherbst statt, also zu einem Zeitpunkt, zu dem fast immer böiger Wind vorherrscht. Da konnte die Aura 8 ihre Leistungsfähigkeit unter Beweis stellen. Nach einer Platzrunde wurde in den Mode 2 umgeschaltet. Dieser mit "Low Gain Acro" bezeichnete Modus ist für einen normalen Flugeinsatz einschließlich klassischen Kunstflugs vorgesehen. Der dritte Modus ist für 3D-Einsätze prädestiniert, kam aber vor allem deshalb nicht zum Einsatz, weil das Aura-System seine Leistungsfähigkeit in diesem Bereich bereits bei der Vorstellung der QQ Extra 300 durch Jeanette Goerlitz und Marco Imm eindeutig unter Beweis gestellt hat.

Man merkte den Unterschied sofort. Das Modell lag komplett ruhig in der Luft, die Windböen konnten dem Modell wirklich nichts anhaben. Dafür war es subjektiv etwas träger bei der Steuerung. Man hat das Gefühl, dass der Kreisel das Steuern etwas blockiert, als wenn er im ersten Augenblick den Steuerbefehl nicht zulassen will. Besonders bemerkt wurde das bei Betätigung des Höhenruders, denn bei Steuerbefehlen für die

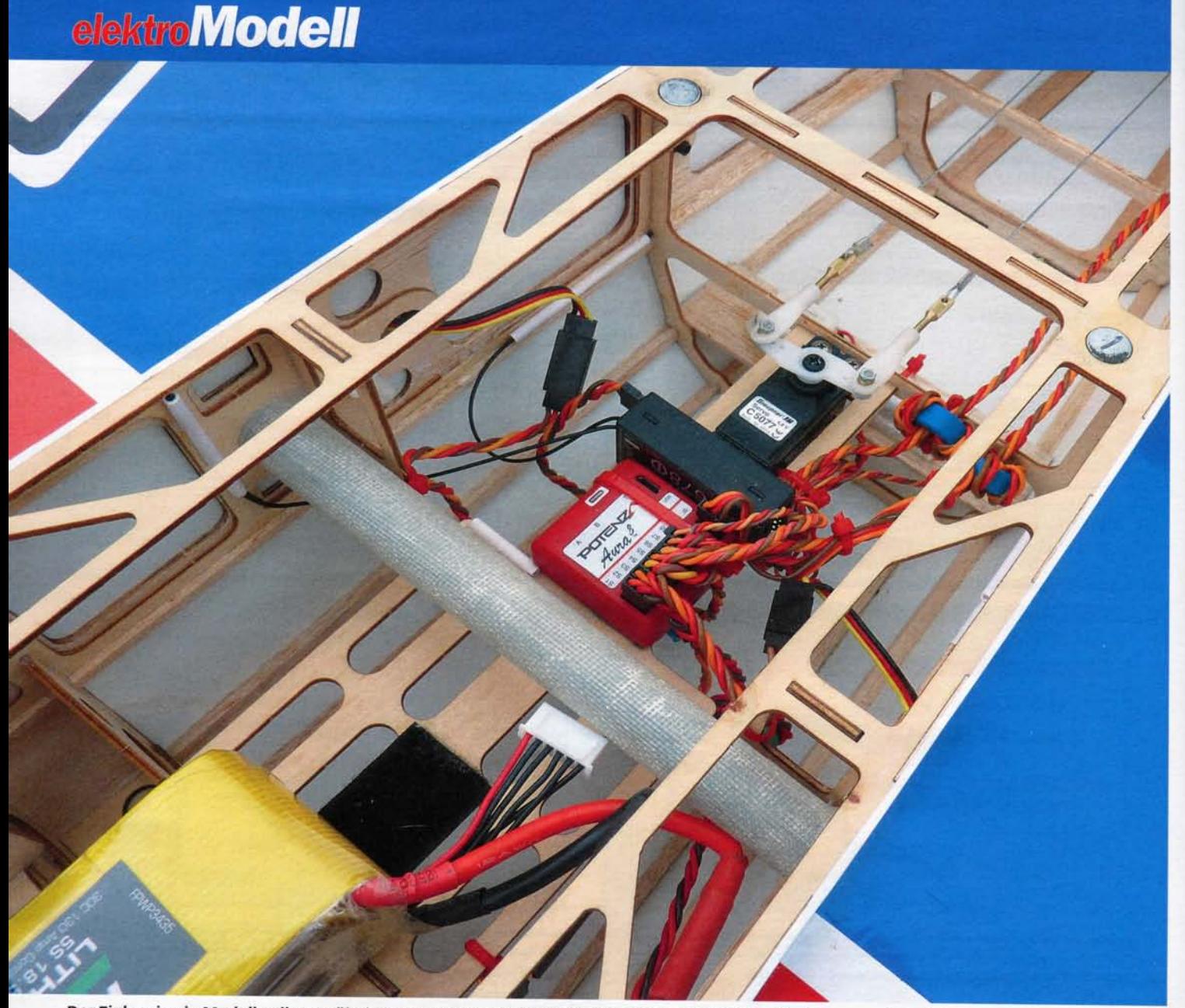

Der Einbau in ein Modell gelingt mühelos, zumal wenn die Möglichkeit der seriellen Busanbindung genutzt wird

Querachse war eine Art Hemmung eingebaut. Offensichtlich war die Empfindlichkeit zu hoch, aber das sonst bei Kreiseln auftretende Pendeln, das Aufschwingen um die jeweilige Achse war nur ansatzweise zu beobachten. Aus diesem Grund wurde die Empfindlichkeit über den einprogrammierten Geber etwas verringert. Mit dieser Einstellung kam der Autor wesentlich besser zurecht, außerdem war immer noch eine deutliche Stabilisierung gegeben. Man hat aber nicht mehr das Gefühl, dass der Kreisel sich gegen die Steuervorgaben wehrte. Die automatischen Windkorrekturen sind wirklich hilfreich, klassische Kunstflugfiguren gelingen trotz Windböen viel besser. Als sehr positiv empfand ich, dass nach einem Flug die vorgenommenen Trimmwerte in der Aura 8 abgespeichert und die Trimmhebel am Sender wieder neutralisiert werden konnten.

Die Verringerung der Empfindlichkeit per Schieberegler am Sender wirkt sich auf alle drei Ruderfunktionen aus. Da der be-

obachtete Effekt aber nur beim Höhenruder auftrat, wurde für den nächsten Flug per Notebook die Master Empfindlichkeit individuell verringert, es wurden für das Querund Seitenruder zirka zehn Prozent und für das Höhenruder zirka 25 Prozent geringere Werte vorgegeben und der Schieberegler wieder in die maximale Position gebracht. Die anschließenden Flüge zeigten, dass jetzt alles perfekt passte. Es brauchten keine weiteren Veränderungen vorgenommen werden. An diese Art der Steuerung hat man sich ganz schnell gewöhnt. Ihr Flugzeug fliegt sich, als ob es größer wäre, es reagiert wesentlich weniger auf Windböen, bleibt trotzdem agil und folgt willig den Steuereingaben. Das Aura-8-System verrichtet seine Arbeit damit perfekt. Bei widrigen äußeren Bedingungen durch windiges, böiges Wetter unterstützt die Aura 8 wirksam die Eigenstabilität eines Flugmodells, so dass man das System nicht mehr missen möchte. Aber man sollte bedenken, dass ein Gyro keine

Wunder bewirken kann: Was man ohne Kreisel nicht beherrscht, gelingt auch mit einer elektronischen Stabilisierung nicht perfekt! Karl-Heinz Keufner

#### Fazit

Der neue Aura 8 Gyro ist eine sinnvolle Anschaffung für Flächenflieger, denn so wird der Modellflieger wesentlich unabhängiger von Witterungseinflüssen - und das zu einem enorm günstigen Preis. Der robuste Kreisel zeichnet sich zudem durch seine vielfachen Programmiermöglichkeiten aus. Wenn demnächst noch die zusätzliche Programmier-App für mobile Endgeräte lieferbar ist, lassen sich Änderungen der Konfiguration ganz unkompliziert vornehmen. Stellen Sie also den Wind ab und zähmen Sie Ihr bisher zuweilen störriges Flugmodell! Das Rezept dafür: Verordnen Sie ihm eine zusätzliche Portion Elektronik aus dem Reich der Göttin der Morgenbriseund fliegen Sie viel entspannter.